## Szkolenie dla początkujących użytkowników

Franciszek Klajn

**WCSS** 

24 lutego 2011

<span id="page-0-0"></span>イロト

- **SSID: WCSS-Szkolenie**
- Hasło WPA-PSK: KTqKoDfS

4 D F → 母 **SILLER**  э

## Dostęp spod Windows

Putty: http://the.earth.li/˜sgtatham/putty/latest/x86/putty.exe

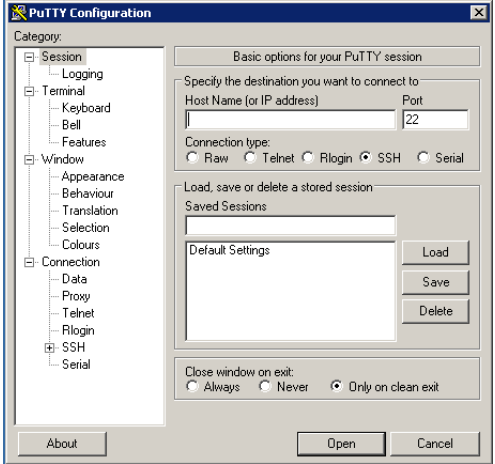

イロト

 $\leftarrow$   $\leftarrow$   $\leftarrow$   $\leftarrow$   $\leftarrow$ 

## Dostęp spod Windows z obsługą trybu graficznego

X ming: http://sourceforge.net/projects/xming

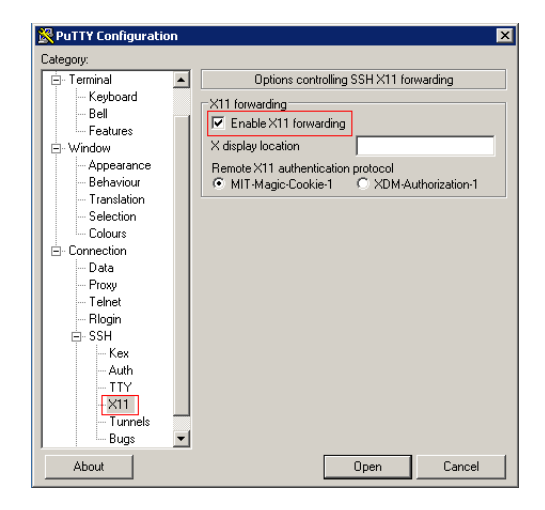

 $QQQ$ 

イロト イ押ト イヨト イヨト

## WinSCP: http://winscp.net/download/winscp429.zip

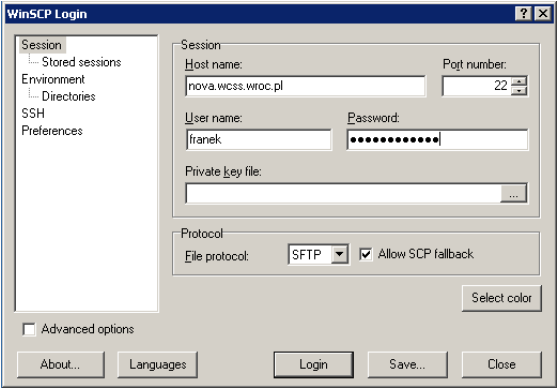

э

- **•** interaktywny: **ssh user**@**nova.wcss.wroc.pl**
- **·** interaktywny z obsługą trybu graficznego: **ssh -Y user**@**nova.wcss.wroc.pl**
- kopiowanie plików:

**scp -r user**@**nova.wcss.wroc.pl:plik lub katalog katalog docelowy**

- katalogi zorganizowane w strukturę drzewiastą (korzeń to  $/$ )
- katalogi dostępne dla użytkownika:
	- /home/user (quota 25 GB)
	- /lustre/scratch/user
	- /archiwum/user
- poruszanie się po drzewie poleceniem cd
- katalog bieżący to . nadrzędny to ..
- **dopełnianie nazw katalogów klawiszem TAB**

- Poprzednie polecenie strzałka w górę
- Następne polecenie strzałka w dół
- Przeszukiwanie historii w tył CTRL-R
- Czyszczenie ekranu CTRL-L
- Dopełnianie poleceń klawisz TAB
- Dokumentacja poleceń progam man
- Krótki opis polecenia polecenie –help

- **pwd** podaje bieżącą lokalizację
- **ls** wyświetla listę plików (i katalogów)
- **mkdir** utworzenie katalogu
- **cp** kopiowianie plików (katalogów z parametrem **-r**)
- **mv** przenoszenie lub zmiana nazwy plików i katalogów
- **rm** kasowanie plików (katalogów z parametrem **-r**)

- **1** Utworzyć plik tekstowy na swoim komputerze,
- <sup>2</sup> skopiować go na novą do katalogu domowego,
- <sup>3</sup> w katalogu /tmp/szkolenie utworzyć podkatalog *user*,
- <sup>4</sup> przenieść powyższy plik do nowoutworzonego katalogu.

- **· du** sprawdzenie zajętości katalogu i podkatalogów (-s sumarycznej)
- **dos2unix** zamiana typu znaków końca linii
- **grep** znajdowanie wyrażenia w pliku (z opcją -r pliku z danym wyrażeniem w katalogu)
	- **grep Error output.txt** wyświetlenie wszystkich linii zawierających ..Error" w pliku output.txt
	- **grep Error -r .** znajduje pliki w bieżącym katalogu i podkatalogach ze słowem "Error"
- **tail** wyświetlanie koniec pliku
- **head** wyświetlanie początku pliku
- **find** wyszukiwanie plików
- **less** przeglądanie plików

 $QQ$ 

Przekierowanie:

- wyjścia: **ls** > **pliki.txt** zapisuje listę plików z bieżącego katalogu do pliki.txt
- wejścia: **grep wyniki.txt** < **pliki.txt** sprawdza czy w pliki.txt znajduje się linia wyniki.txt

Przetwarzanie potokowe:

**grep RESULT logfile.txt** | **head -n 4**

- <sup>1</sup> znaleźć w drzewie /tmp/szkolenie plik w którym znajduje się słowo "ipsum"
- <sup>2</sup> wyszukać i zapisać do pliku /tmp/szkolenie/login/vel.txt ostatnią linię w której występuje słówko "vel"

<span id="page-12-0"></span>4 D F